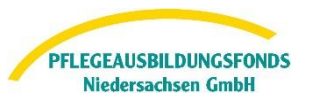

## **Hinweise zur Dateneingabe für Pflegeschulen**

Gemäß Pflegeberufegesetz sind alle Pflegeeinrichtungen, alle ausbildenden Krankenhäuser und alle Pflegeschulen verpflichtet, dem PABF Daten zur Ermittlung der Umlagebeträge und/oder Ausgleichszuweisungen bis zum 15.06.2024 für das Finanzierungsjahr 2025 zu übermitteln.

Alle ausbildenden Krankenhäuser, Pflegeeinrichtungen und Pflegeschulen melden die Informationen nach § 5 Abs. 1 und 2 PflAFinV, um die Ausbildungskosten, die aus dem Pflegeausbildungsfonds 2025 finanziert werden sollen, zu ermitteln. Die monatliche Ausgleichszuweisung im Finanzierungsjahr berechnet sich dann nach den tatsächlich abgeschlossenen Ausbildungsverhältnissen. Sie melden uns im Folgenden die Daten **für das Jahr 2025** für Auszubildende, die die Ausbildung im Jahr 2025 planmäßig beginnen werden (**1. Lehrjahr**).

#### <span id="page-0-0"></span>**Navigation**

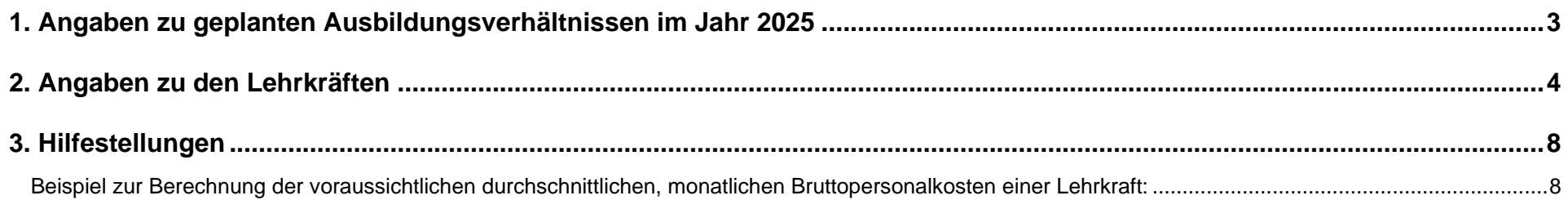

Anleitung Registrierungsprozess Webportal Pflegeausbildungsfonds

Für Pflegeschulen

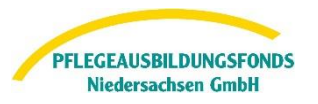

## **Ermittlung der Ausgleichszuweisungen (Auszahlungen)**

Unter der Rubrik "Meine Meldungen" finden Sie im Webportal die Eingabemasken für die Übermittlung der Daten zur Berechnung der Ausgleichszuweisungen.

Haben Sie bei der Abfrage nach der Ausbildungstätigkeit "Ja" ausgewählt, klicken Sie bitte auf die rot hinterlegte Meldung "Ermittlung Ausgleichszuweisungen (Auszahlungen)". Die folgenden Felder sind nach Öffnen der Meldemaske auszufüllen.

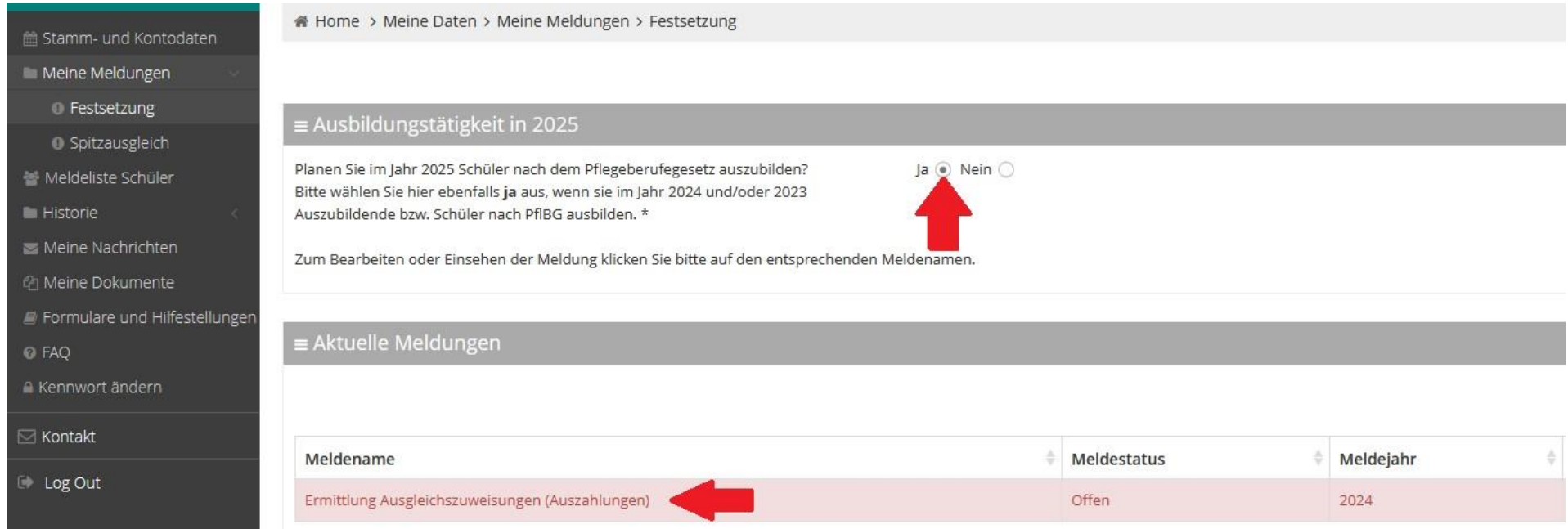

# **Folgende Eingaben sind hier zu tätigen:**

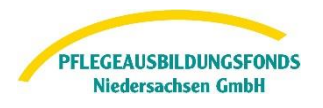

## <span id="page-2-0"></span>**1. Angaben zu geplanten Ausbildungsverhältnissen im Jahr 2025**

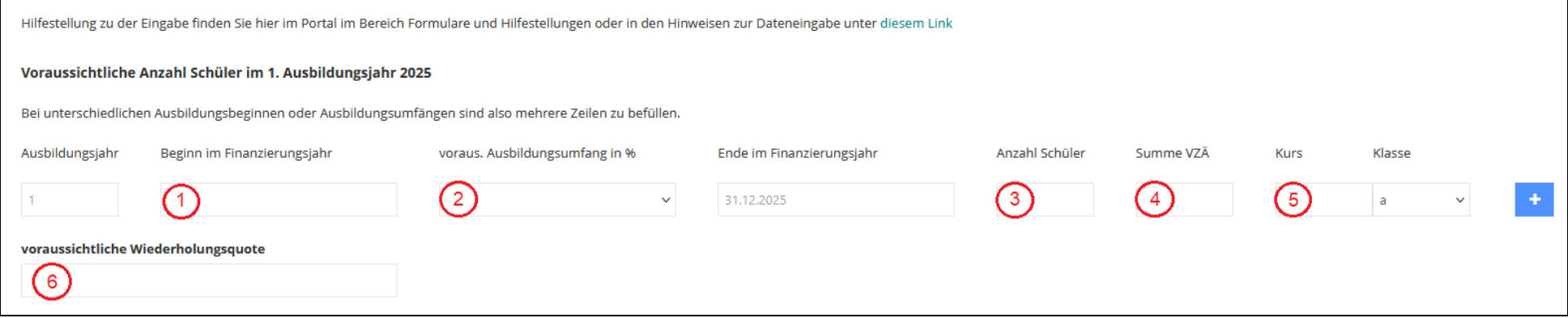

- → Im Feld 1: Feld tragen Sie den (voraussichtlichen) Beginn des jeweiligen Lehrjahres im Finanzierungsjahr 2025 ein. Für jede weitere Klasse in der generalistischen Pflegeausbildung können Sie mit eine neue Zeile generieren. Beachten Sie, dass sich die Summe VK Schüler (Feld 4) automatisch aus *Anzahl Schüler : 12 Monate \* verbleibende Monate ab Ausbildungsbeginn bis Jahresende* errechnet
- → Feld 2 bezeichnet den Ausbildungsumfang in Prozent. Dies bedeutet, dass für eine Vollzeitausbildung von drei Jahren 100% eingetragen werden muss. Dementsprechend für Teilzeitformen von vier Ausbildungsjahren 75% und höchstens fünf Jahre Ausbildung mit 60%.
- → In Feld 3 tragen Sie die geplanten Schüleranzahlen des jeweiligen Kurses ein. Im Feld 5 unterscheiden Sie bitte Kurse, die zum gleichen Zeitpunkt beginnen, nach Klassen.

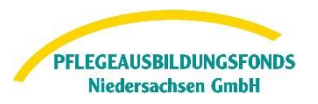

→ Erfassen Sie in Feld 6 die Quote der Schüler der generalistische Pflegeausbildung, die im Jahr 2025 ein Ausbildungsdrittel wiederholen werden. Sofern Sie mit keiner Wiederholung rechnen, erfassen Sie eine "0". Sofern Sie keine Angabe machen können, lassen Sie das Feld leer.

#### <span id="page-3-0"></span>**2. Angaben zu den Lehrkräften**

Um eine Lehrkraft hinzuzufügen, klicken Sie bitte auf <sup>+ Zeile hinzufügen</sup> Es öffnet sich nachfolgende Maske:

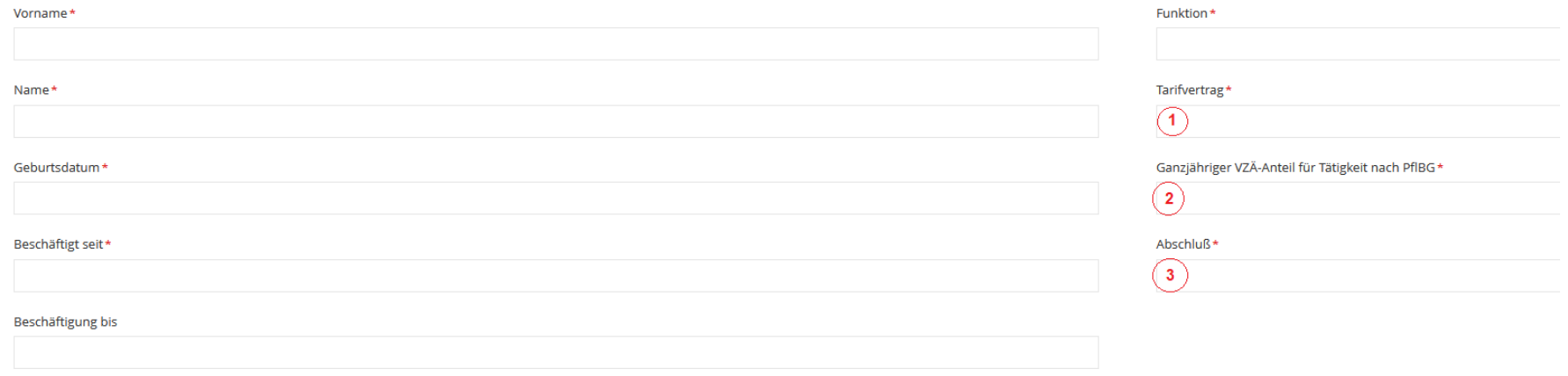

Füllen Sie diese Felder mit den Angaben zu der jeweiligen Lehrkraft aus. Besonderheiten sind in folgenden Feldern zu beachten:

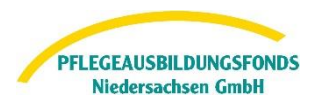

## ➔ **Tarifvertrag in Feld 1:**

A) Erfolgt die Vergütung der Lehrkraft nach Tarifvertrag, wählen Sie bitte in diesem Feld die Option "Ja" aus. Es öffnet sich ein weiteres Eingabefeld, in das Sie bitte den jeweiligen Tarifvertrag, sowie die Entgelteingruppierung und Stufe der Lehrkraft eingeben.

**B)** Sofern kein Tarifvertrag vorhanden ist, wählen Sie hier "Nein" und geben Sie dann die durchschnittlichen, monatlichen Arbeitgeberbruttopersonalkosten dieser Lehrkraft ein. Liegen keine Werte für 2025 vor, können die Arbeitgeberbruttopersonalkosten aus 2024 mit einer jährlichen Steigerung als Grundlage genommen werden.

Sollten Ihnen keine Angaben zu tariflichen Steigerungen für 2024 und/oder 2025 vorliegen, können Sie eine Steigerung von bspw. 2% jährlich zu Grunde legen. Teilzeitkräfte werden hierbei auf eine Vollzeitstelle umgerechnet. Folgen Sie hierzu gerne diesem Beispiel: [Beispiel zur Berechnung der voraussichtlichen durchschnittlichen, monatlichen Bruttopersonalkosten einer Lehrkraft.](#page-7-1)

# ➔ **Ganzjähriger VZÄ-Anteil für Tätigkeiten nach PflBG in Feld 2:**

**1.** Zunächst ist der Stellenanteil umgerechnet in Vollzeitäquivalente zu bestimmen. Unter einem Vollzeitäquivalent (VZÄ) wird die Anzahl der gearbeiteten Stunden je Lehrkraft, geteilt durch die übliche Arbeitszeit einer Vollzeit-Lehrkraft (beispielsweise 40 Stunden) verstanden. Die Anzahl der VZÄ gibt somit an, wie viele Vollzeitstellen sich rechnerisch bei einer gemischten Personalbelegung mit Teilzeitbeschäftigten ergeben.

Beispiel für die Berechnung des VZÄ-Anteils nach PflBG in 2025:

Eine Lehrkraft arbeitet 25 Std./Woche. Die reguläre Arbeitszeit einer Vollzeit-Lehrkraft liegt im Unternehmen bei 40 Stunden. Somit ergibt sich ein VZÄ von 25/40 = **0,63**.

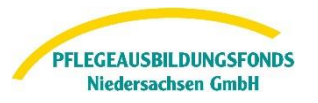

**2.** In einem weiteren Schritt ist zu errechnen, zu wie viel Prozent des errechneten Stellenanteils die Lehrkraft nach dem Pflegeberufegesetz tätig ist.

Beispiel 1: Eine Lehrkraft arbeitet 25 Std./Woche, das VZÄ entspricht bei einer Regelarbeitszeit von 40 Stunden 0,63.

Arbeitet die Lehrkraft von diesen 25 Stunden wöchentlich 12,5 Stunden nach PflBG, ist die Berechnung wie folgt vorzunehmen:

#### $25/12,5 = 2$

# 0,63/2= **0,315**

Der errechnete wöchentliche Arbeitsanteil der Lehrkraft nach PflBG ist gleichzusetzen mit dem monatlichen Arbeitsanteil nach PflBG. Somit ergibt sich in diesem Beispiel ein durchschnittlicher monatlicher Arbeitsanteil von **0,315 VZÄ.**

Beispiel 2: Eine Lehrkraft arbeitet 25 Std./Woche, das VZÄ entspricht bei einer Regelarbeitszeit von 40 Stunden 0,63.

Arbeitet die Lehrkraft von diesen 25 Stunden wöchentlich 5 Stunden nach PflBG, ist die Berechnung wie folgt vorzunehmen:

 $25/5= 5$ 0,63/5=**0,126**

Somit ergibt sich in diesem Beispiel ein durchschnittlicher monatlicher Arbeitsanteil von **0,126 VZÄ.**

Sofern eine Lehrkraft in 2025 in zwei Kursen unterrichtet, die unterschiedliche Starttermine haben, muss die Rechnung wie in den Beispielen 1 und 2 identisch für die jeweiligen Kurse erfolgen. Am Ende werden dann die beiden errechneten Mittelwerte summiert. Für die genannten Beispiele wäre das 0,315 + 0,126 = **0,441**.

Anleitung Registrierungsprozess Webportal Pflegeausbildungsfonds

Für Pflegeschulen

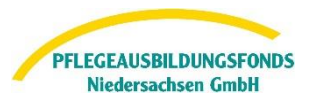

Ergeben sich durch die Berechnung Stellenbruchteile, so sind diese nach kaufmännischen Grundsätzen auf zwei Dezimalstellen nach dem Komma aufzurunden.

#### ➔ **Abschluss in Feld 3:**

A) Verfügt die Lehrkraft über einen Masterabschluss, wählen Sie bitte in diesem Feld "Master" aus. Es öffnet sich nachfolgende Zeile:

Masterurkunde

Bitte laden Sie die Masterurkunde der Lehrkraft, möglichst als PDF-Datei, hier hoch. Hierfür klicken Sie auf den Button "Neu" und wählen im nachfolgenden Fenster "Datei auswählen".

 $+$  Neu

**Einem Masterabschluss gleichgesetzt sind Diplom- und Magisterabschlüsse an Universitäten und gleichgestellten**  Hochschulen. In diesem Fall wählen Sie bitte ebenfalls das Feld "Master".

**B)** Sofern die Lehrkraft über einen anderen Abschluss als die o.g. verfügt, wählen Sie bitte die Option "Sonstige" in diesem Feld. Nachdem Sie die Angaben vervollständigt haben, müssen Sie die entsprechende Maske speichern. Sie gelangen zurück zu der Meldemaske für die Ausgleichzuweisungen und können hier weitere Lehrkräfte hinzufügen oder bereits erfasste Daten korrigieren oder löschen.

> [Zum Kapitelbeginn](#page-3-0) [Zur Navigation](#page-0-0)

27.03.2024 Seite **7** von **9**

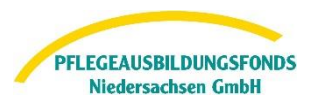

## <span id="page-7-0"></span>**3. Hilfestellungen**

<span id="page-7-1"></span>Beispiel zur Berechnung der voraussichtlichen durchschnittlichen, monatlichen Bruttopersonalkosten einer Lehrkraft:

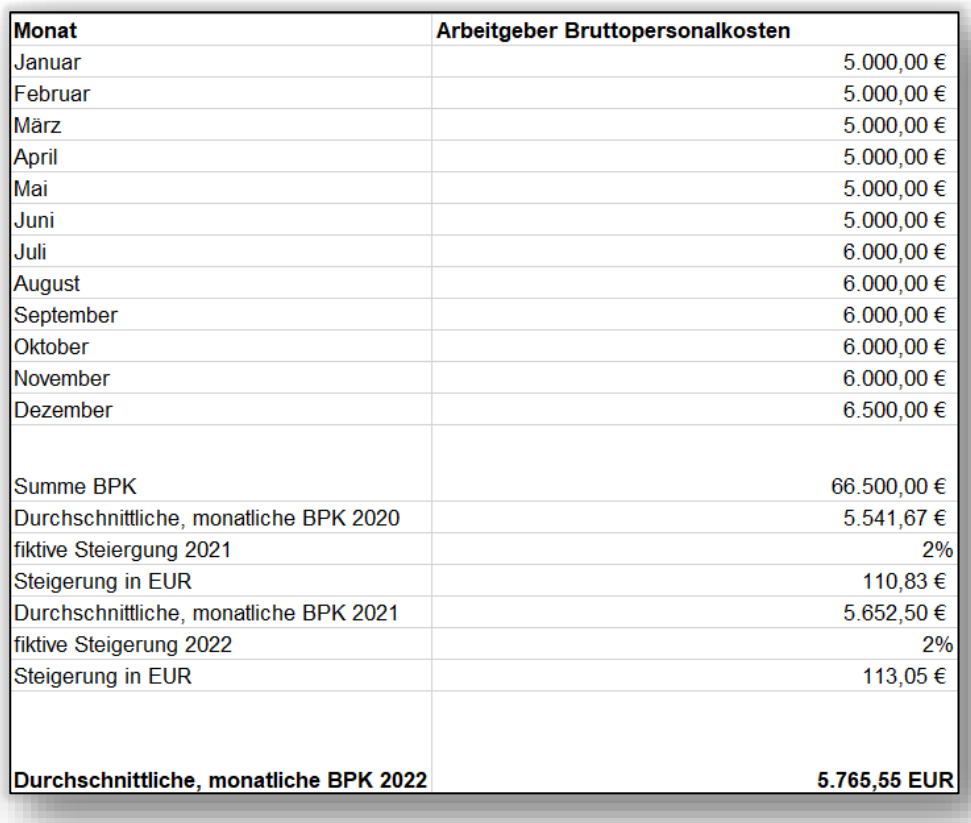

**[Zur Navigation](#page-0-0)** [Zum Kapitelb](#page-7-0)eginn

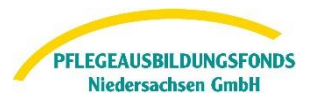

Sie können die Eingaben jederzeit speichern und zu einem späteren Zeitpunkt fortsetzen. Ihr Meldestatus ist dann in Bearbeitung und noch nicht final versendet.

Wenn Sie die Eingaben final abgeschlossen haben, wählen Sie bitte unten links **versenden**. Somit ist ihr Meldestatus versendet und Ihre Daten bei uns eingegangen.

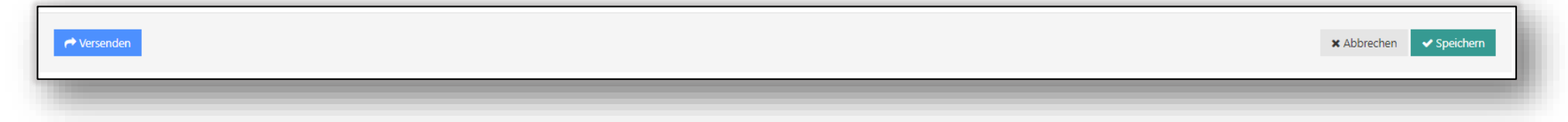

Weitere Informationen zur Finanzierung der Pflegeausbildung finden Sie unter<https://ausbildungsfonds-niedersachsen.de/> im Informations- oder FAQ-Bereich.

Für Rückfragen stehen wir Ihnen gerne unter der **Telefonnummer 0511 546 840-50** von **Montag bis Donnerstag von 9 Uhr - 15 Uhr** und **Freitag von 9 Uhr – 13 Uhr** oder unter der E-Mail **datenportal@abf-nds.de** zur Verfügung.

> Ihr PABF **Pflegeausbildungsfonds Niedersachsen GmbH**